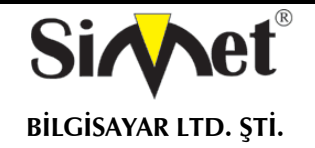

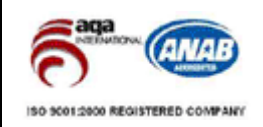

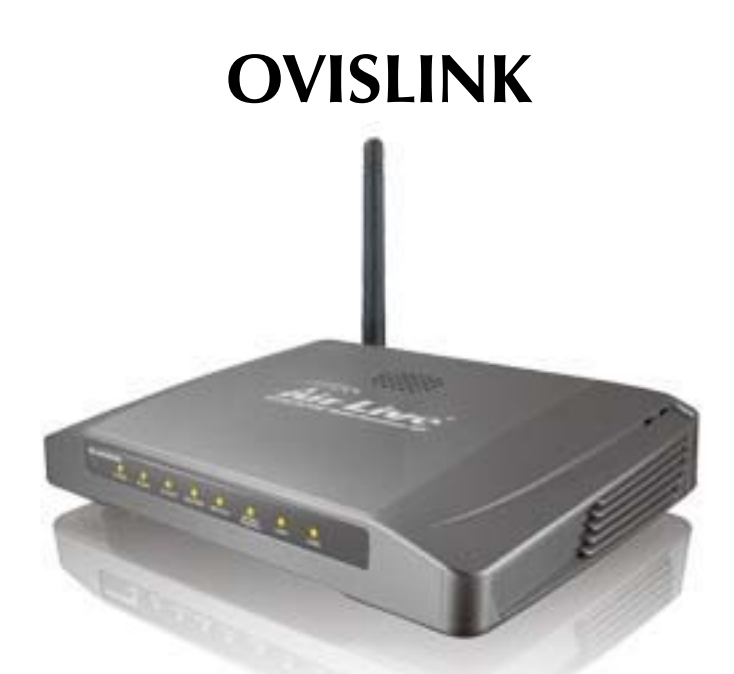

# *AIRLIVE WL5470POE*

# **POE WIRELESS ROUTER TANITMA VE KULLANMA KILAVUZU**

# **GEÇERLİ OLDUĞU ÜRÜNLER VE KODLARI:**

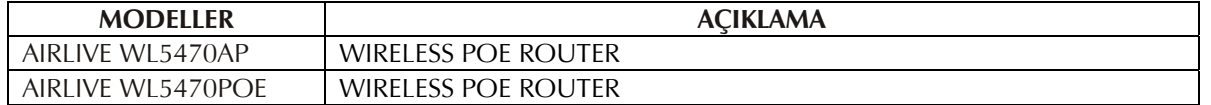

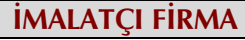

**OVISLINK CORP.** 

5F,NO.96,Min-Chuan Rd.,Hsin-Tsin,231, TAIWAN TEL : 886-2-22186888 Fax : 886-2-22186988 www.airlive.com info@airlive.com

**İMALATÇI FİRMA İTHALATÇI FİRMA**

**SİMET BİLGİSAYAR LTD. ŞTİ.**  ÇETİN EMEÇ BULVARI 8. CAD. 84.SOK. NO:3/1 A.ÖVEÇLER – ANKARA / TÜRKİYE FAKS: (312) 472 31 31 www.simet.com.tr , info@simet.com.tr

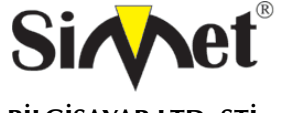

# **OVISLINK AIRLIVE WL5470POE WIRELESS ROUTER TANITMA VE KULLANMA KILAVUZU**

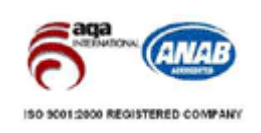

## **BAKIM ONARIM VE KULLANIMDA UYULMASI GEREKEN KURALLAR**

#### **! DİKKAT !**

# **CİHAZ İÇİNDE KULLANICININ TAMİR EDEBİLECEĞİ PARÇA YOKTUR.**

# **ARIZA DURUMUNDA SATICI FİRMAYA VEYA SERVİS İSTASYONUNA BAŞVURUNUZ.**

- Cihazınızı yeni bir bölgede çalıştırmadan önce cihazın çalışma voltajı ile şebeke voltajının uyumlu olduğundan emin olunuz.
- Yanma ve şok tehlikesinden korunmak için, cihazın yağmur veya rutubete maruz kalmamasına özen gösteriniz.
- Cihazınızı, aşırı tozdan, yüksek ısıdan, nemden ve güneş ışığından uzak tutunuz.
- Cihazınızı, iyi havalanan bir yerde havalandırma deliklerini kapatmadan kullanınız.
- Cihazın yetkisiz kişilerce modifikasyonu veya orginal adaptörü dışında başka bir adaptör ile bağlanması cihazınızın zarar görmesine sabep olabilir.
- Cihazınızı, şehir şebekesinde meydana gelebilecek interrupt (yüksek / alçak akım / gerilim dalgalanması) 'lardan koruyabilmek için ups (kesintisiz güç kaynağı) ile kullanmalısınız.

#### **TAŞIMA VE NAKLİYE SIRASINDA DİKKAT EDİLECEK HUSUSLAR**

- Cihazın kapalı olduğundan emin olun.
- Adaptörü veya elektrik kablosunu prizden çekin.
- Cihazı orijinal paketleme malzemelerini kullanarak tekrar paketleyin ve tekrar cihazın orijinal kutusuna yerleştirin.
- Cihazın orijinal kutusunu bulamamanız durumunda, cihazın ve aksamlarının hasar görmeyeceği şekilde kavrayacak köpüklü koruyucu maddeler ile sararak uygun bir karton kutuya yerleştiriniz.
- Dikkat, taşıma kurallarına uymamanız durumunda hasar görebilecek cihazlarınız garanti kapsamı dışında kalacaktır.

## **KULLANIM SIRASINDA İNSAN VE ÇEVRE SAĞLIĞINA TEHLİKELİ VEYA ZARARLI OLABİLECEK DURUMLARA İLİŞKİN UYARILAR**

# **Lityum Batarya Uyarısı (Tüm Modeller)**

Cihaz tarafından kullanılan lityum batarya kullanıcı tarafından değiştirilemez. SonicWALL Yetkili Servis İstasyonlarından bir eleman tarafından değiştirilmelidir. Cihaz üzerinde bulunan Lityum batarya cihaz kullanım ömrü boyunca çalışabilecek şekilde planlanmış ve yerleştirilmiştir.

#### **Kablo Bağlantıları (Tüm Modeller)**

Tüm ethernet ve RS232 (Konsol) kabloları direk olarak diğer cihazlara bağlanmak içindir. Var olan kablolama sistemine veya duvardaki data pirizlerine direk takmayın. Bu tür bir ihtiyaç oluştuğunda Yetkili Servis İstasyonlarına başvurunuz.

### **KULLANIM HATALARINA İLİŞKİN BİLGİLER**

## **CİHAZINI KULLANMADAN ÖNCE, KULLANMA KILAVUZUNDAKİ BÜTÜN PROSEDÜRLERİ DİKKATLİCE UYGULADIĞINIZA EMİN OLUN.**

- Bütün talimatları dikkatle okuyun.
- Talimatları ileri tarihlerde kullanmak için saklayın.
- Cihazı temizlemeden önce fişi prizden çekin. Sıvı veya aerosol temizleyiciler kullanmayın. Yanıcı sıvılar (tiner, gazyağı, v.s.) kullanmayın.
- Cihazı hareketli yüzeylere veya kalorifer yada ısı kaynağının yakınına yerleştirmeyin. Cihazınız düşebilir, ısıdan hasar görebilir ve ciddi zarara yol açabilir.
- Eğer uzatma kablosu kullanılacaksa, uzatma kablosuna bağlanan cihazların toplam akımının, uzatma kablosunun akım kapasitesini aşmadığına emin olun. Aynı şekilde duvardaki prize bağlı olan cihazların toplam olarak çektikleri akımın prizin akım taşıma kapasitesini aşmadığına emin olun.
- Herhangi bir kablonun enerji kablosu veya adaptöre dayanmasına müsaade etmeyin. Cihazı, insanların kablo üzerinden yürüyebileceği yerlere yerleştirmeyin.
- Hasarlı veya aşınmış elektrik kablolarını kullanmayın.
- Bakım işini kendiniz yapmayın, kapağın açılması sizi tehlikeli voltaj noktaları veya başka risklere maruz bırakabilir. Servis hizmetlerini yetkili servise bırakın.
- Aşağıdaki belirtilen durumlarda fişi çekin ve yetkili servise haber veriniz;
	- o Elektrik kablosu veya fiş zarar gördüğünde, yıprandığında,

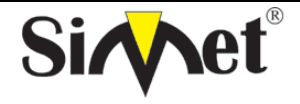

**OVISLINK AIRLIVE WL5470POE WIRELESS ROUTER TANITMA VE KULLANMA KILAVUZU**

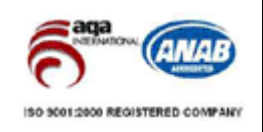

- o Cihaza sıvı döküldüğünde,
	- o Cihaz yağmur veya suya maruz kaldığında,
	- o Operasyon talimatlarına uygun hareket edilmesine rağmen, cihaz normal çalışmıyorsa veya performansında farkedilir bir değişiklik varsa.
	- o Cihaz düşerse veya kabin karar görürse,
- Hiçbir nedenle cihazın içini açmayınız.

# TÜKETİCİNİN KENDİ YAPABİLECEĞİ BAKIM, ONARIM VEYA ÜRÜNÜN TEMİZLİĞİNE İLİŞKİN BİLGİLER

# **CİHAZINIZ HİÇBİR NEDENLE BAKIM GEREKTİRMEZ.**

**Cihazın Temizlenmesi** 

Cihazının sürekli ve en iyi şekilde çalışmasını sağlamak için gerekli görüldüğünde veya yılda bir iki defa tamamen temizlenebilir. Cihazı temizlemek için aşağıdaki adımları takip edin;

- o Cihazın kapalı olduğundan emin olun.
- o Adaptörü veya elektrik kablosunu cihazdan sökün.
- o Cihazdaki bütün toz ve kiri temizlemek için yumuşak bir fırça kullanın.
- **Uyarılar!** 
	- o Garanti süresi içinde cihazın içini kesinlikle açmayın.
	- o Cihazı temizlemek için hiç bir zaman alkol veya tiner kullanmayın; bu kimyasal maddeler hem kasaya hemde cihazın parçalarına zarar verebilir.
	- o Cihazın elektronik parçalarına su gelmemesine özen gösterin, hiçbir nedenle temizlik sırasında su veya sıvı kullanmayın.
	- o Sert veya aşındırıcı bir fırça kullanmayın.

#### **PERİYODİK BAKIM GEREKTİRMESİ DURUMUNDA PERİYODİK BAKIMIN YAPILACAĞI ZAMAN ARALIKLARI İLE KİMİN TARAFINDAN YAPILMASI GEREKTİĞİNE İLİŞKİN BİLGİLER**

- Cihaz periyodik bakım gerektirmez.
- Cihaz, bulunduğu ortam çalışma şartları nedeniyle tozlanması durumunda, Cihaz Temizlenmesi maddesinde verilen talimatlara uygun olarak temizlenebilir.

# **SANAYİ BAKANLIĞI TARAFINDAN TESPİT VE İLAN EDİLEN KULLANIM ÖMRÜ**

Bu ürünün T.C. Sanayi ve Ticaret Bakanlığı tarafından tespit ve ilan edilen kullanım ömrü 7(yedi) yıldır.

# **GENEL GARANTİ ŞARTLARI**

- 1. Garanti süresi malın teslimin tarihinden itibaren başlar ve **iki (2)** yıldır.
- 2. Bu ürünün T.C. Sanayi ve Ticaret Bakanlığı tarafından tespit ve ilan edilen kullanım ömrü **7(yedi)** yıldır.
- 3. Malın bütün parçaları dahil olmak üzere tamamı kuruluşumuz garanti kapsamındadır.
- 4. Malın garanti süresi içerisinde arızalanması durumunda, tamirde geçen süre garanti süresine eklenir. Malın tamir süresi en fazla **otuz (30) iş günüdür**. Bu süre, mala ilişkin arızanın servis istasyonuna, servis istasyonunun olmaması durumunda, malın satıcısı, bayii, acentası, temsilciliği, ithalatçısı veya imalatçısından birisine bildirim tarihinden itibaren başlar. Sanayi malının arızasının **beş (5) iş günü** içerisinde giderilmemesi halinde, imalatçı veya ithalatçı, malın tamiri tamamlanıncaya kadar, benzer özelliklere sahip başka bir sanayi malını tüketicinin kullanımına tahsis etmek zorundadır.
- 5. Malın garanti süresi içerisinde, gerek malzeme ve işçilik gerekse montaj hatalarından dolayı arızalanması halinde, işçilik masrafı, değiştirilen parça bedeli yada başka herhangi bir ad altında hiçbir ücret talep etmeksizin tamiri yapılacaktır.
- 6. Malın;
	- Teslim tarihinden itibaren garanti süresi içinde kalmak kaydıyla bir yıl içerisinde aynı arızayı ikiden fazla tekrarlaması veya farklı arızaların dörtten fazla ortaya çıkması sonucu maldan yararlanmamanın süreklilik kazanması,
	- Tamiri için gereken azami sürenin aşılması,
	- Servis istasyonunun mevcut olmaması halinde sırasıyla satıcısı, bayii, acentası, temsilciği, ithalatçısı veya imalatçısından birisinin düzenleyeceği raporla arızanın tamirinin mümkün bulunmadığının belirlenmesi durumlarında ücretsiz olarak değiştirme işlemi yapılacaktır.
	- Malın kullanma kılavuzunda yer alan hususlara aykırı kullanılmasından kaynaklanan arızalar garanti kapsamı dışındadır.

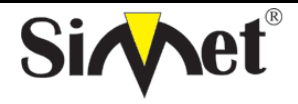

# **OVISLINK AIRLIVE WL5470POE WIRELESS ROUTER TANITMA VE KULLANMA KILAVUZU**

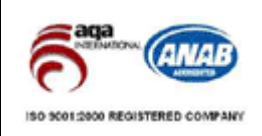

- Garanti süresi içerisinde, servis istasyonları tarafından yapılmasının zorunlu olduğu, imalatçı veya ithalatçı tarafından şart koşulan periyodik bakımlarda verilen hizmet karşılığında tüketiciden işçilik ücreti veya benzeri bir ücret talep edilemez.
- Garanti belgesi ile ilgili olarak çıkabilecek sorunlar için Sanayi ve Ticaret Bakanlığı Tüketicinin ve Rekabetin Korunması Genel Müdürlüğü'ne başvurulabilir.

## **Ticari Markalar**

- Microsoft Windows 98, Windows NT, Windows 2000, Windows XP, Windows Server 2003, Internet Explorer ve Active Directory Microsoft Corporation'a ait kayıtlı markalardır.
- Netscape, Netscape Communications Corporation'a ait kayıtlı ticari markadır.
- Netscape Navigator ve Netscape Communicator da Netscape Communications Corporation'a aittir.
- Adobe Acrobat ve Acrobat Reader, Adobe Systems Incorporated 'e ait ticari markadır.
- SİMET, Simet Bilgisayar Ltd. Şti.'nin tescilli ticari markasıdır.

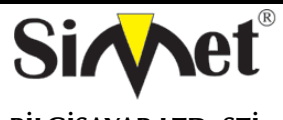

## **OVISLINK AIRLIVE WL5470POE WIRELESS ROUTER TANITMA VE KULLANMA KILAVUZU**

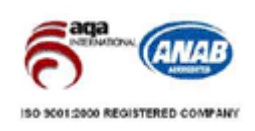

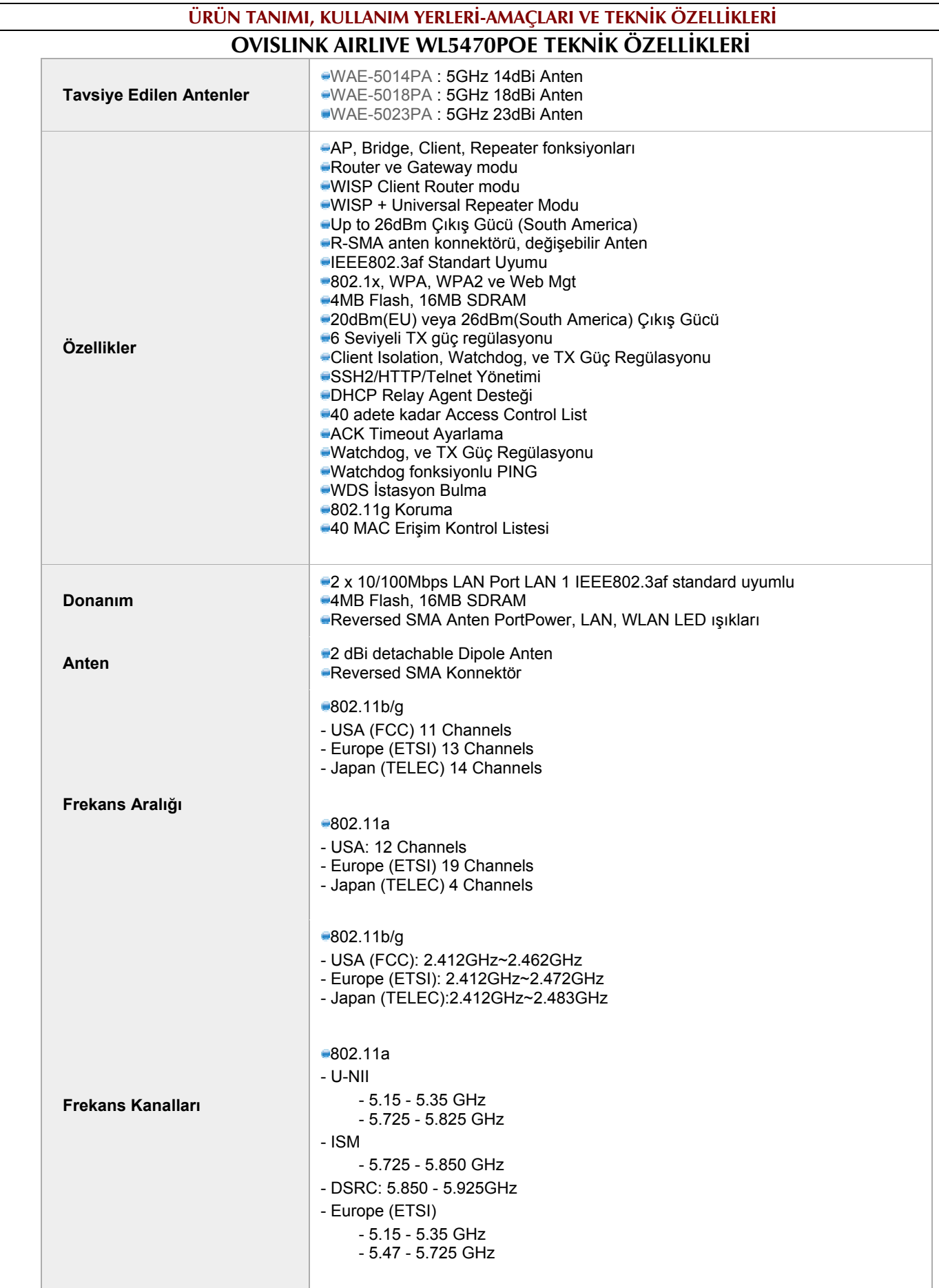

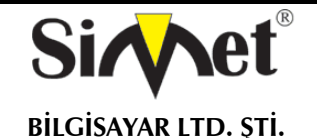

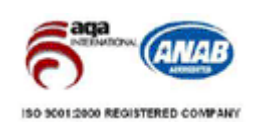

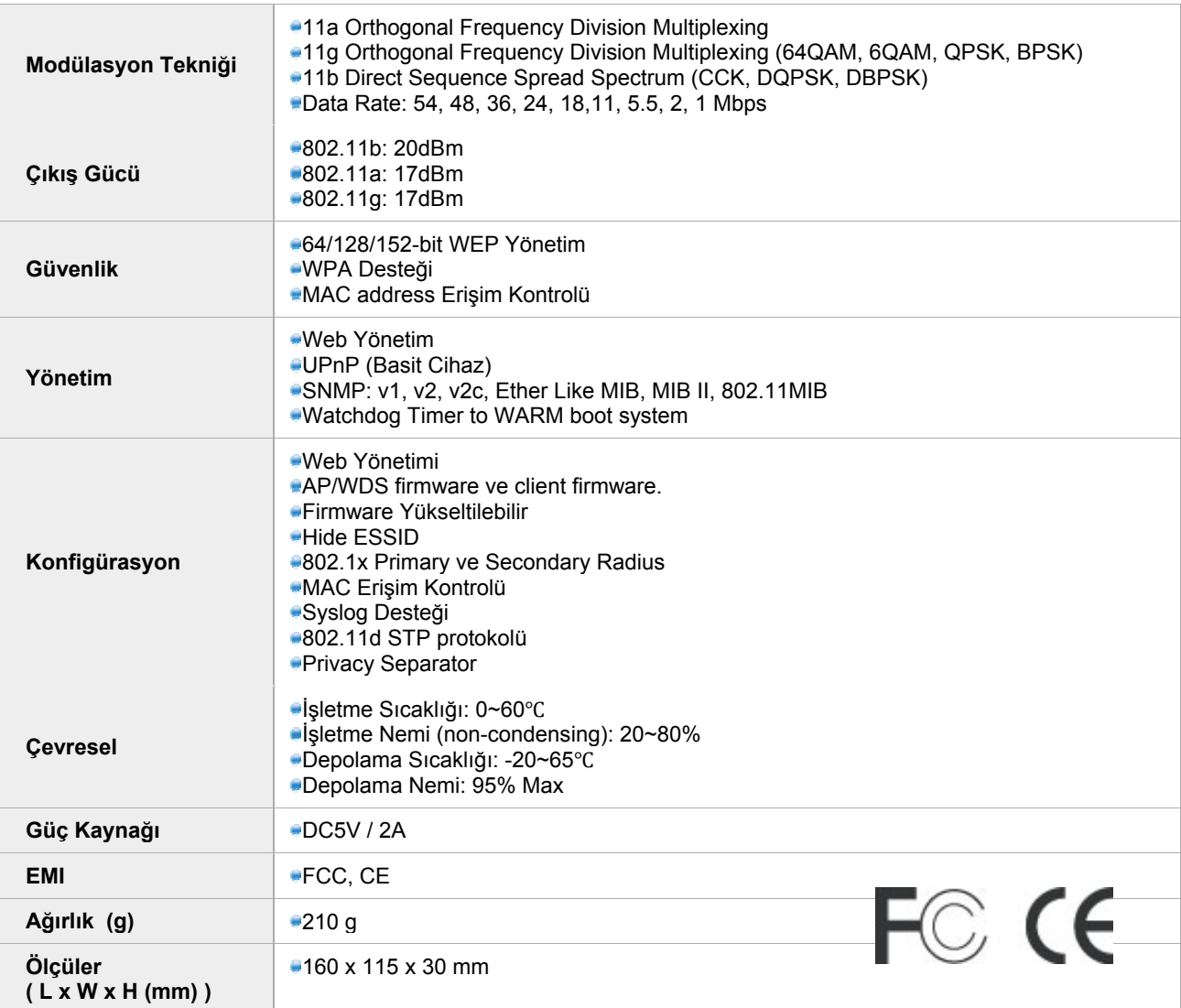

# **OVISLINK AIRLIVE WL5470POE GENEL ÖZELLİKLERİ**

AirLive WL5470POE ürünleri, özellikle çok kullanıcılı işletmeler ve iş kullanıcılarının genişbant bağlantıları için özel olarak üretilmiş bir POE (Power over Ethernet) Kablosuz Router ürünüdür. WL5470POE ile hem yerel ağınızı korur hem de yetkilendirme ve geçiş izinlerini sağlayabilirsiniz..

WL5470POE ile güvenli bir şekilde internet bağlantınızı iç ağ kullanıcılarınıza paylaştırabilirsiniz.

WL5470POE, SNMP, Multi-NAT, tüm WEB kurulum yönetimleri gibi fonksiyonlara sahiptir. Bu ağınızın daha stabil ve kolay kullanımlı olmasını sağlar.

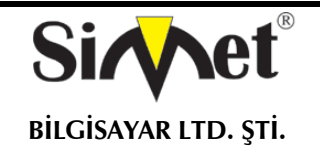

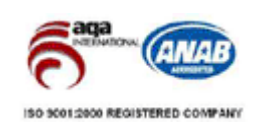

# **FİZİKSEL BAĞLANTI VE GÖSTERGELER**

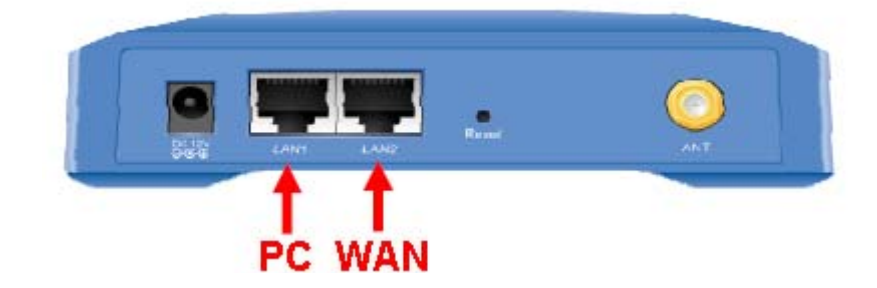

# **LED GÖSTERGELERİ**

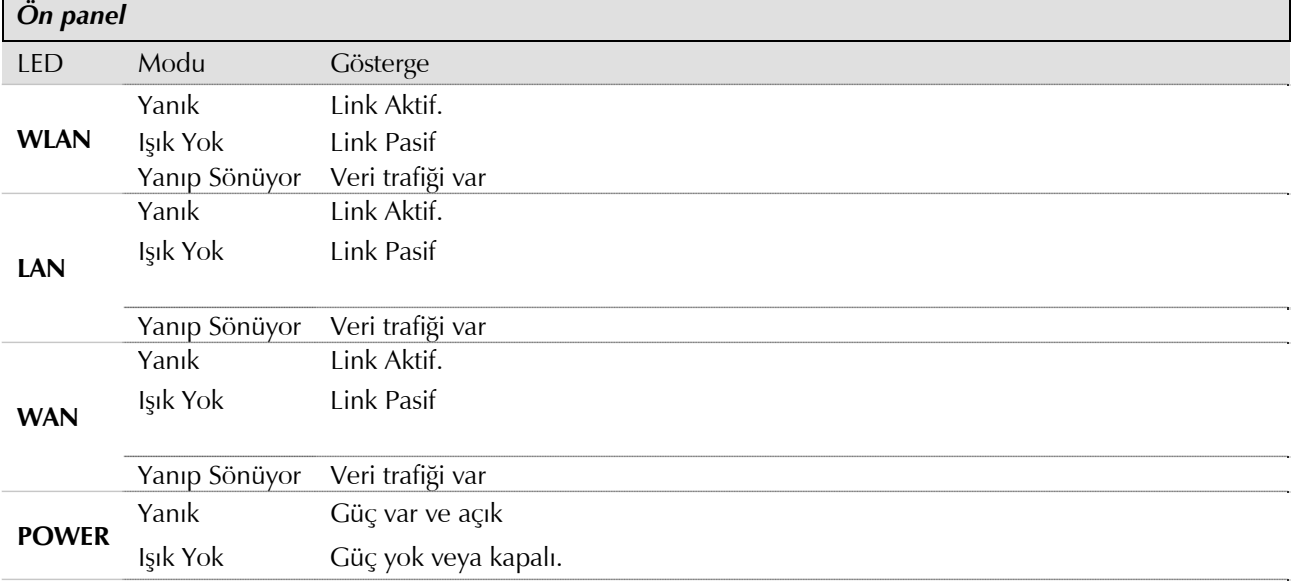

# **PAKET İÇERİĞİ**

- WL5470AP gateway
- 15 VAC AC power adapter
- RJ-45 Ethernet cable
- User Manual / Quick Guide

# **Çalışma Modları**

# **Access Point Modu**

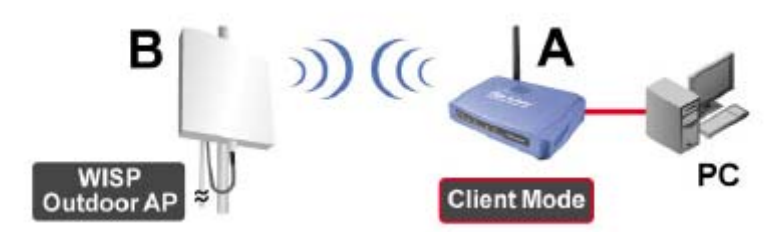

Yukarıdaki şekilde verildiği gibi her uç cihaz bu cihaza direk bağlanır.

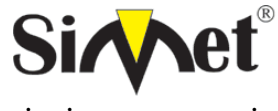

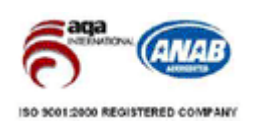

# **WDS Tekrarlayıcı Modu**

Bu modda bir cihaz AP modunda bulunurken diğer cihazları bu cihazın yapmış olduğu yayını tekrarlayan cihaz olarak kullanabilirsiniz.

# **WDS Köprü Modu**

Köprü modunda iki farklı cihaz arasında LAN bağlantısı amacı ile kullanılmaktadır.

# **Uç Cihaz Altyapı Modu**

Uç cihaz kablolu olarak AP ye bağlanır, AP Client Modunda merkez AP ye bağlanır.

# **AD-HOC Modu**

Bu modda NoteBook lar arasında veya AP ile direk erişim sağlanır.

# **WISP Router Modu**

Bu modda sadece kablosuz erişim uzatılır.

# **Cihazın TCP/IP Ayarlarının Yapılması**

# **Windows 95,98,98 SE, ME**

1. Ağ Komşuları'na sağ tuşla tıklayıp özellikleri seçin. Ağ diyalog kutusu açılacaktır. Yapılandırma sayfasından Ağ bağdaştırıcınızın TCP/IP sekmesini seçin ve **ÖZELLİKLER** e tıklayın.

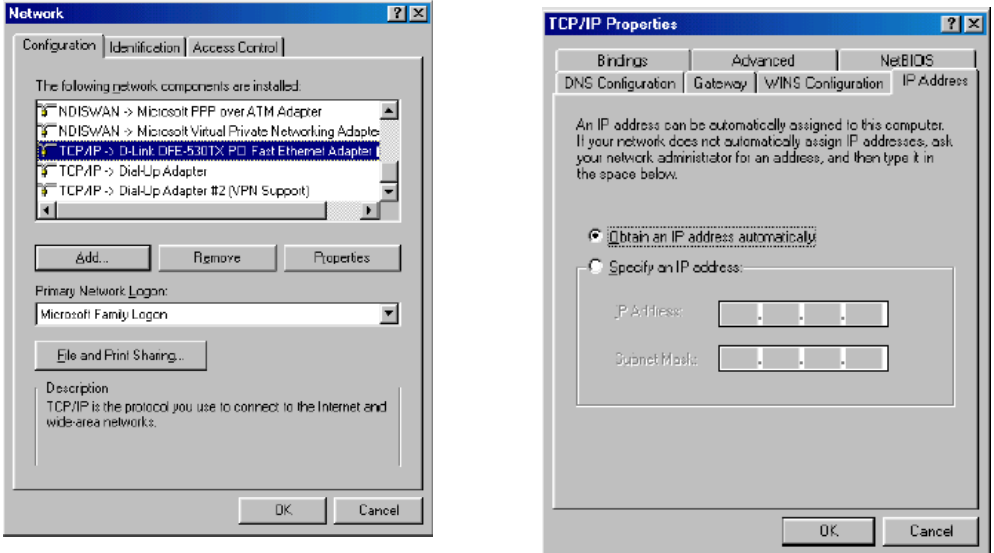

- 2. IP adresi sayfasına tıklayın. Otomatik olarak bir IP Adresi Al seçip **TAMAM** a tıklayın.
- 3. **BAŞLAT** menüsünden **ÇALIŞTIR** ı seçiniz.

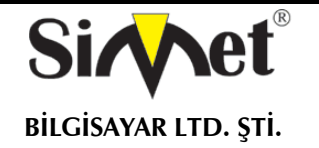

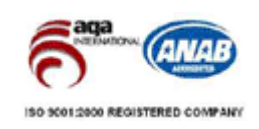

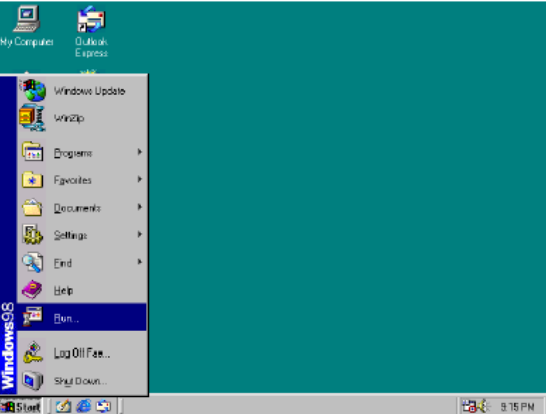

4. Çıkan komut satırına **winipcfg** yazın ve **TAMAM** a tıklayın.

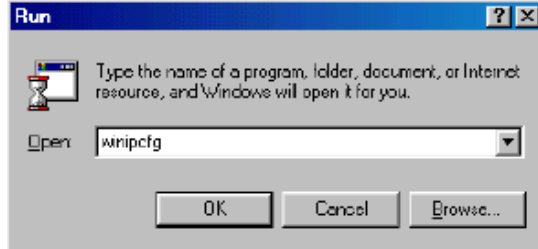

5. Çıkan listeden ağ bağdaştırıcınızı seçin. **TÜMÜNÜ BIRAK** 'a ardından **TÜMÜNÜ YENİLE** ye tıklayın. Detaylı bilgileri alamazsanız 2 işlem geriye gidin varsayılan ağ geçidini 192.168.1.13 yapın ve tekrar buraya kadar olan kısmı yeniden yapın.

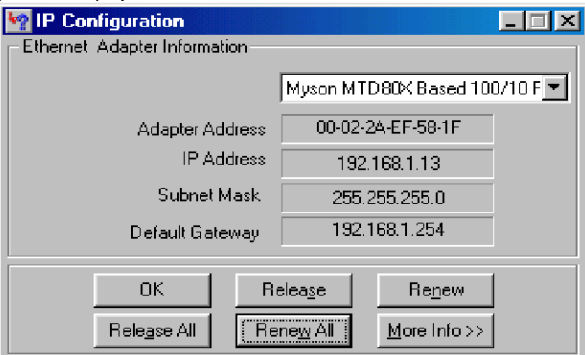

## **Windows 2000/XP**

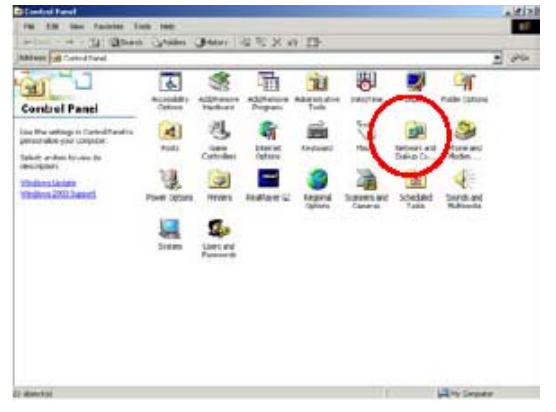

 pencereden İnternet Protokol (TCP/IP) sekmesini işaretleyiniz ve özelliklere tıklayınız.

- 1. Başlat ayarlar menüsünden denetim masasını açınız. Açılan pencereden Ağ ve Telefon bağlantısı menüsüne 2 defa tıklayınız.
- 2. Çıkan pencereden yerel ağ bağlantı seçeneğine sağ tıklayınız ve özelliklere giriniz.

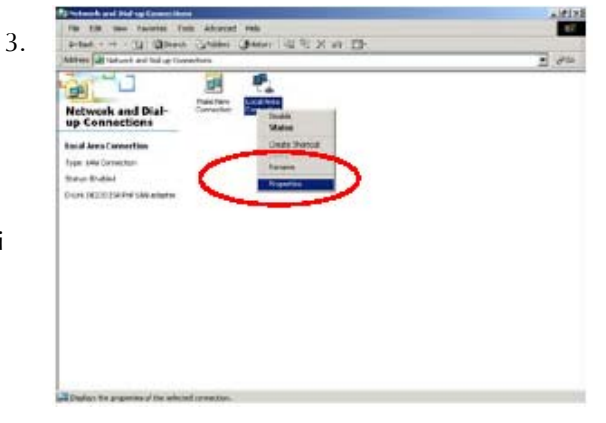

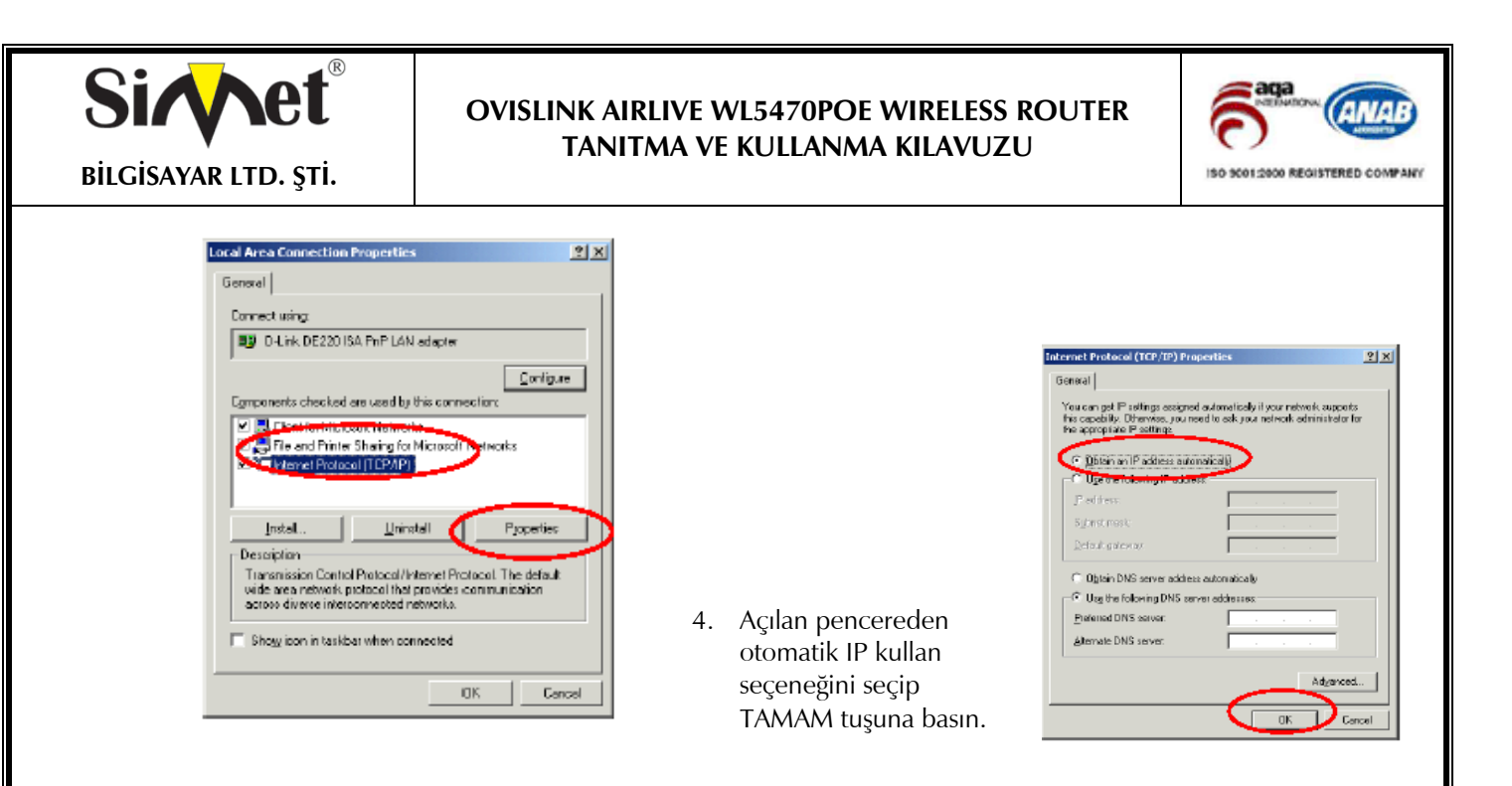

- 5. Başlat menüsünden programlar ardındanda donatılar menüsünden çıkan Dos penceresini seçiniz.
- 6. Açılan pencereye ipconfig yazıp entere tuşuna basınız. Ekranda Alt Ağ Maskesi ve Varsayılan Ağ Geçidinin IP adreslerini görebilirsiniz.

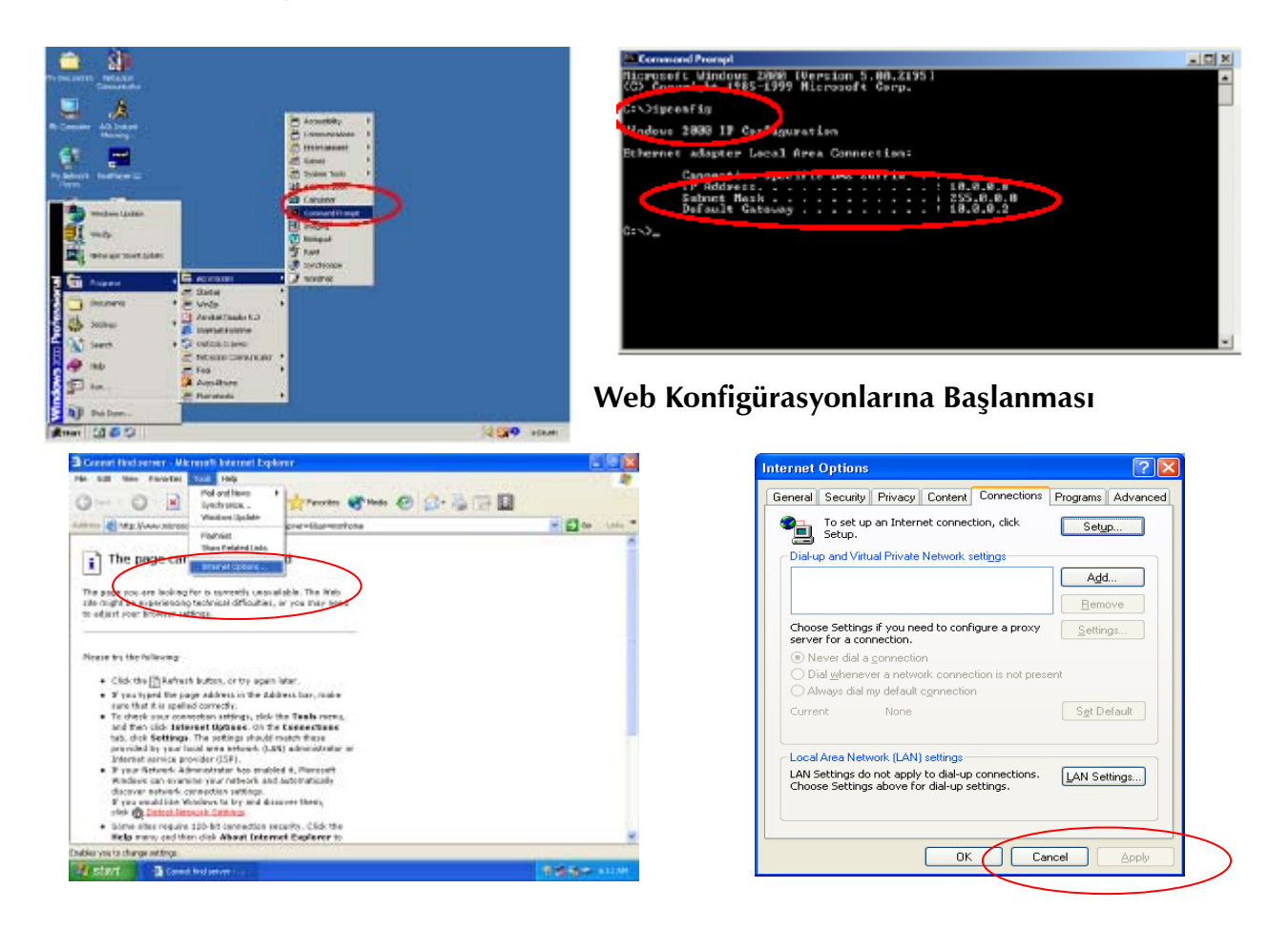

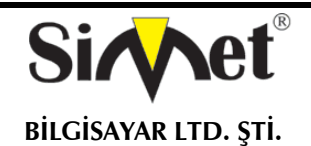

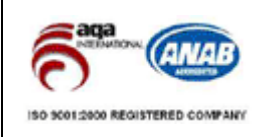

1-İnternet explorerinizin araçlar menüsüne tıklayın çıkan 2- Açılan pencereden LAN Settings butonunu tıklayınız. menüden internet seçeneklerini seçin.

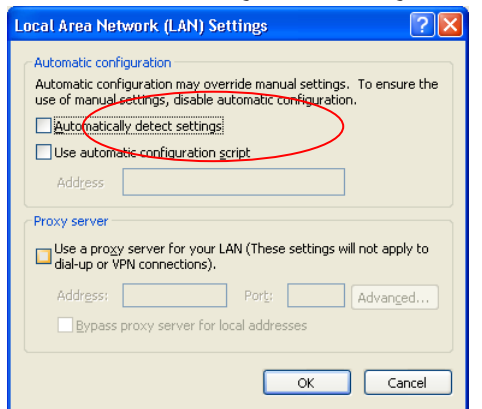

3- Açılan pencereden Proxy Server seçeneğinin çek işaretini kaldırın ve Tamam butonuna basın.

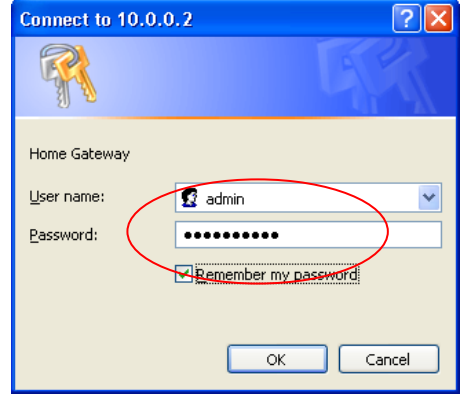

4- İnternet explorerinizin adres satırına 192.168.1.1 yazın ve entere basın.

> 5- Açılan şifre ekranında User Name kısmına **admin** Password kısmına ise **airlive** yazınız ve OK tuşuna basınız

User Name : **admin** Password : **airlive** 

may change them in Password

Açılan pencerede system durumu yer alır. Burada hemen cihazın kolay kurulum menüsü gelir.

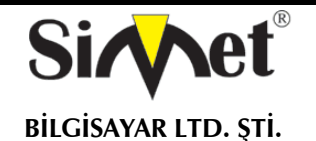

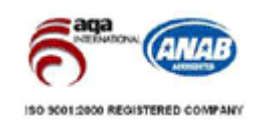

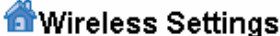

#### **Network ID(SSID)**

airlive

All wireless clients must use the same Network Name (SSID) in order to associate with the same wireless network.

 $\Box$  Disable SSID Broadcasting

**Regulatory Domain: United Kingdom** 

#### **WLAN Standard for Radio**

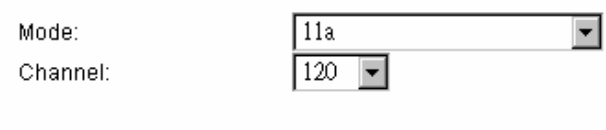

None

**Select Security Policy:** 

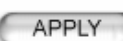

NOTE: To access the wireless network, user must have correct SSID and encryption key, if enabled.

 $\blacktriangledown$ 

Help

Uç cihaz Mod seçimi yapılarak APPLY yapılır.

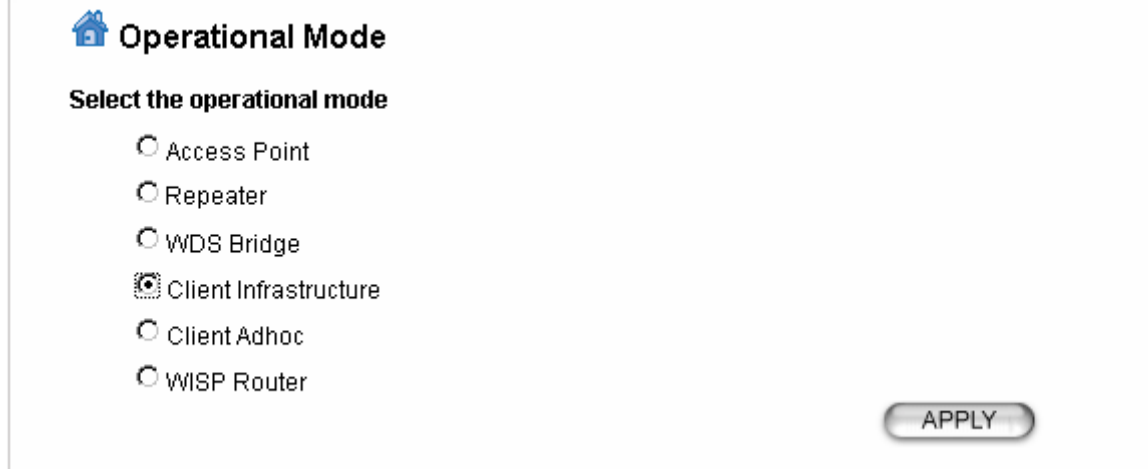

Seçilen mod ayarı uygulandıktan sonra WDS ayarı için Operasyon Modu Menüsüne geçiniz.

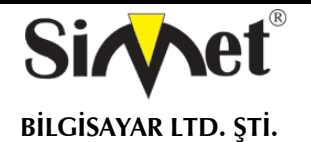

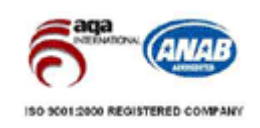

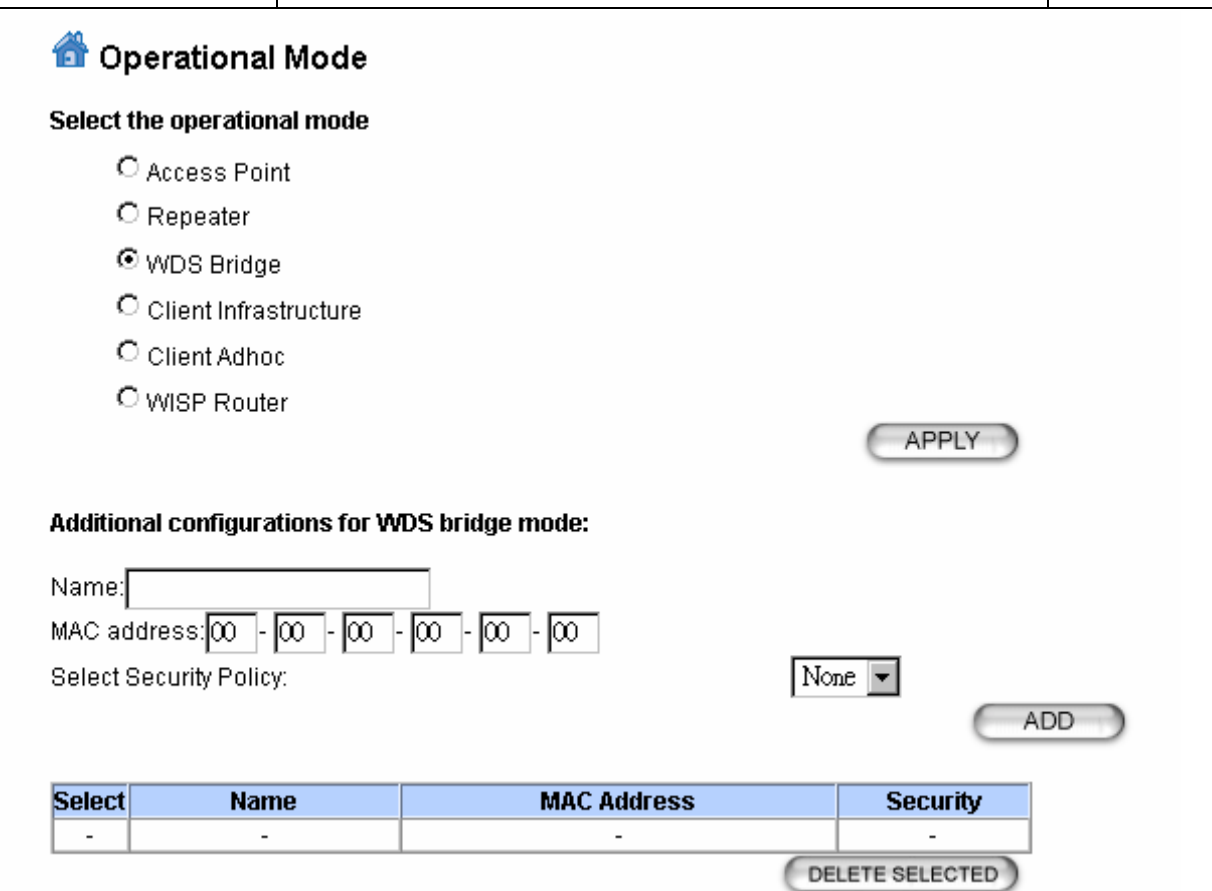

Bu menüde operasyon modu şeklini seçin ve APPLY yapın. Eğer WDS için MAC ile güvenlik sağlamak isterseniz her iki cihaza da karşılıklı diğer cihazın MAC adresini giriniz.

Kablosuz sisteminizin frekans ve çalışma tipini seçmek için wireless setting wizarda geçiniz.

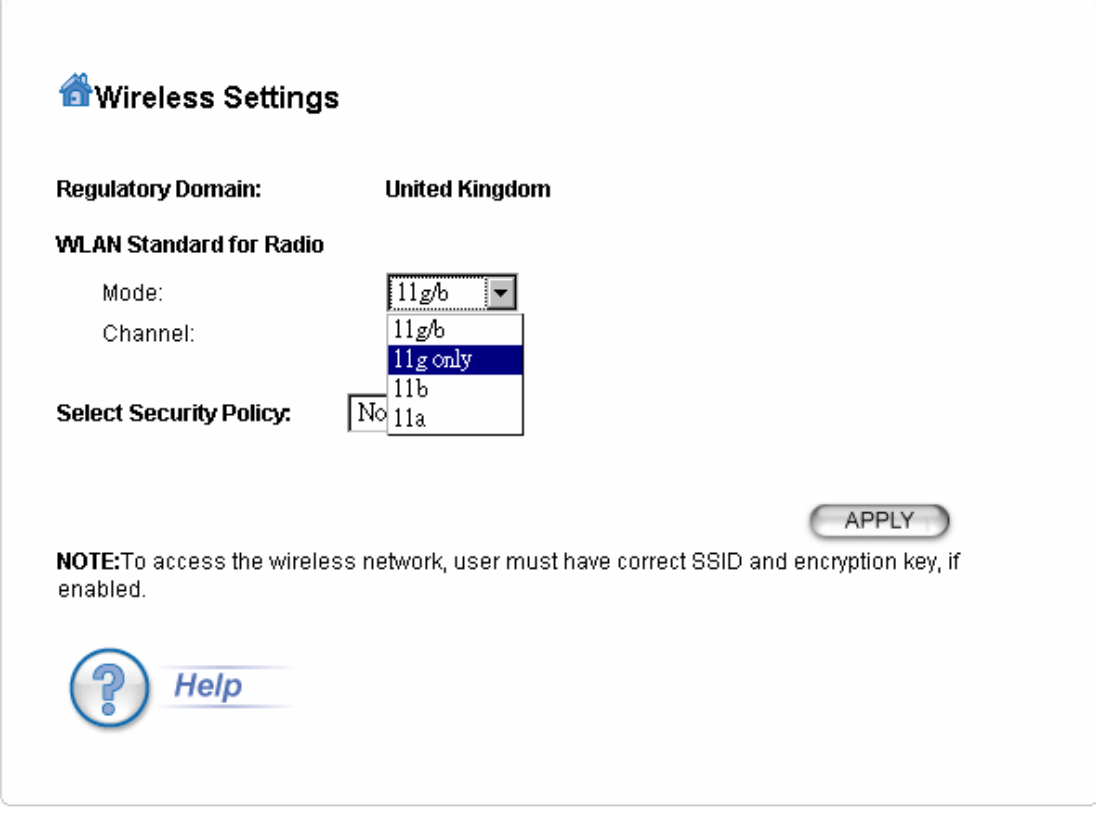

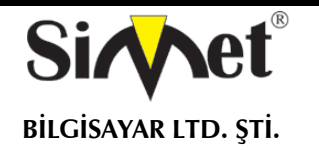

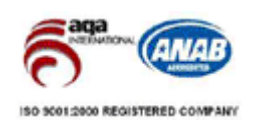

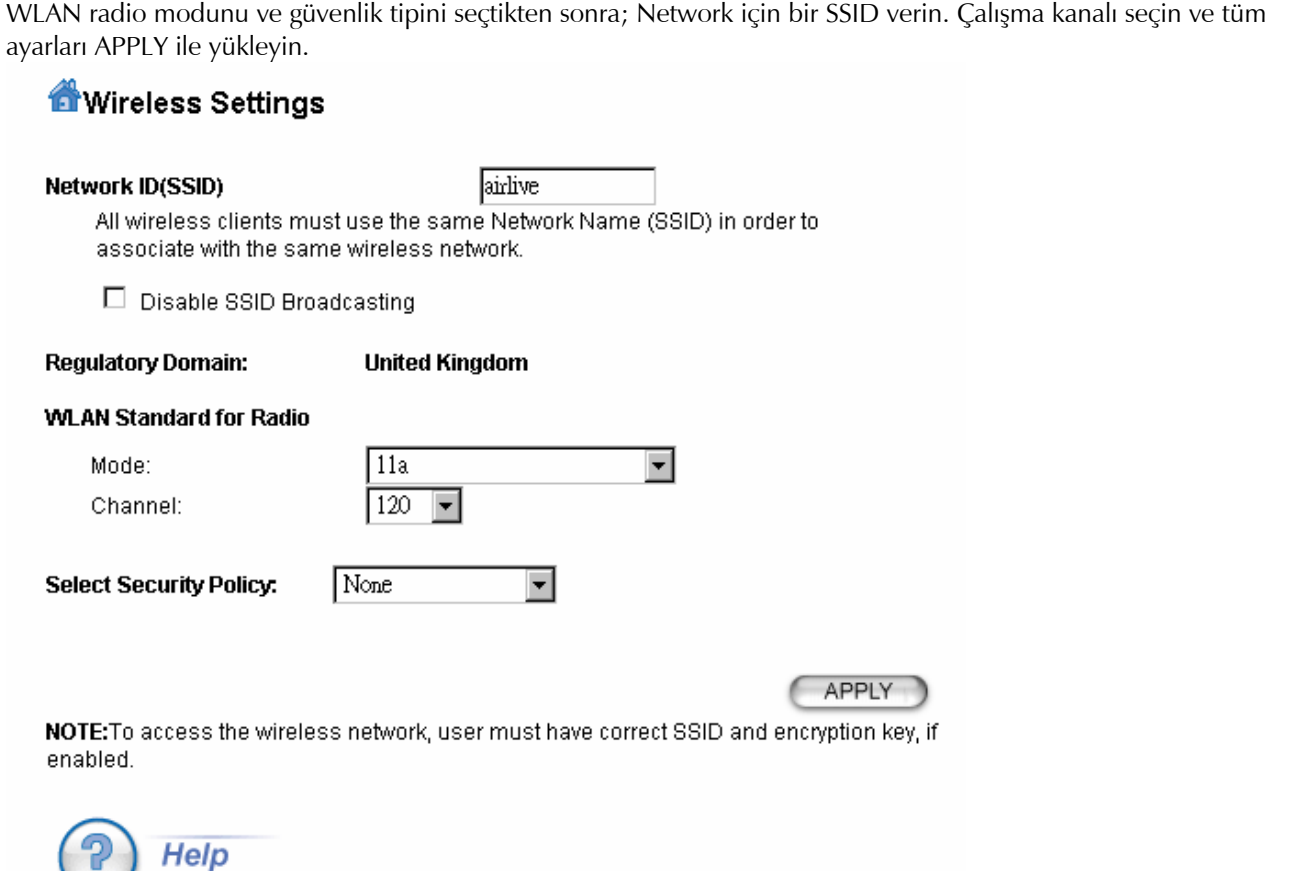

Bu şekilde sisteminizi çalışır hale getirmiş oldunuz. Detaylı sistem ayarları hakkında bilgi için lütfen web sayfamızı ziyaret ediniz. www.simet.com.tr

# **PROBLEM GİDERME**

**PROBLEM :** Cihaz PWR ledi yanmıyor!

**ÇÖZÜM :** Cihazın elektrik kablosunu elektrik prizinize taktığınıza emin olun. Prizde enerji olduğuna emin olun. Elektrik kablonuzun sağlam olduğunu kontrol edin. Bunların hepsi normal fakat hala PWR ledi yanmıyorsa cihazınızı prizden çekip servisinize başvurun.

**PROBLEM:** Cihaz enerjisi var ama internet servisi alamıyorum!

**ÇÖZÜM:** Cihazınızın yazılımlarının tam ve doğru olarak kurulduğundan emin olun. Cihazınızın tüm kablo bağlantılarının yapıldığından emin olun. Cihazınızın üzerindeki LNK ledinin yandığından emin olun. Buna rağmen Internet servisi alamıyorsanız Internet Servis Sağlayıcınızı arayınız.

### **PROBLEM**: LAN Ledi yanmıyor!

**ÇÖZÜM :** Cihazın LAN kablosunun bağlı olduğunu kontrol edin. Kablonuzun sağlam olduğunu kontrol edin. Doğru kablo ile bağlandığınıza emin olun (DÜZ veya CROSS). Tüm kontrollerinize rağmen LAN ledi yanmıyorsa cihazı satın aldığınız firmaya başvurunuz.

# **PROBLEM** : WAN LNK (STATUS) ledi yanmıyor!

**ÇÖZÜM :** ADSL veya KABLO modeminizin bağlı olduğuna emin olun. Kablonuzun sağlam olduğundan emin olun. Bu kontrolleri yapmanıza rağmen WAN LNK ledi yanmıyor ve servis alamıyorsanız, cihazınızn enerjisini kesip servisinizi arayınız.

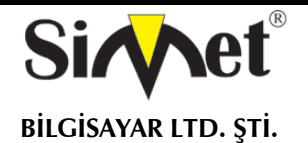

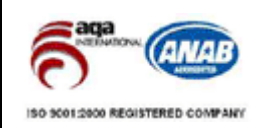

# **YETKİLİ SERVİSLER**

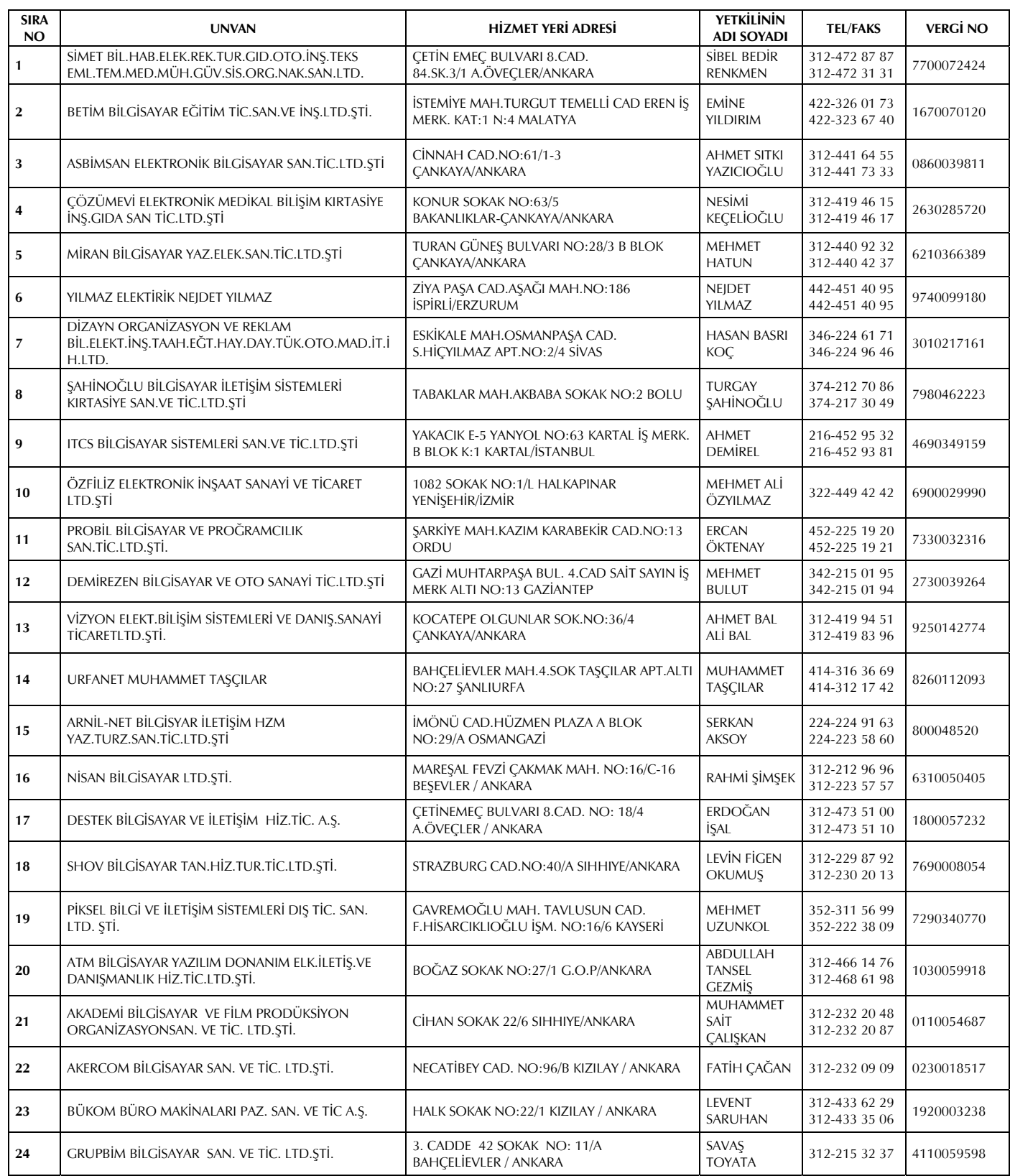